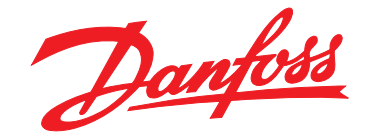

# **Installationshandbuch VLT**® **CANOpen MCA 105**

**VLT**® **AutomationDrive FC 301/302**

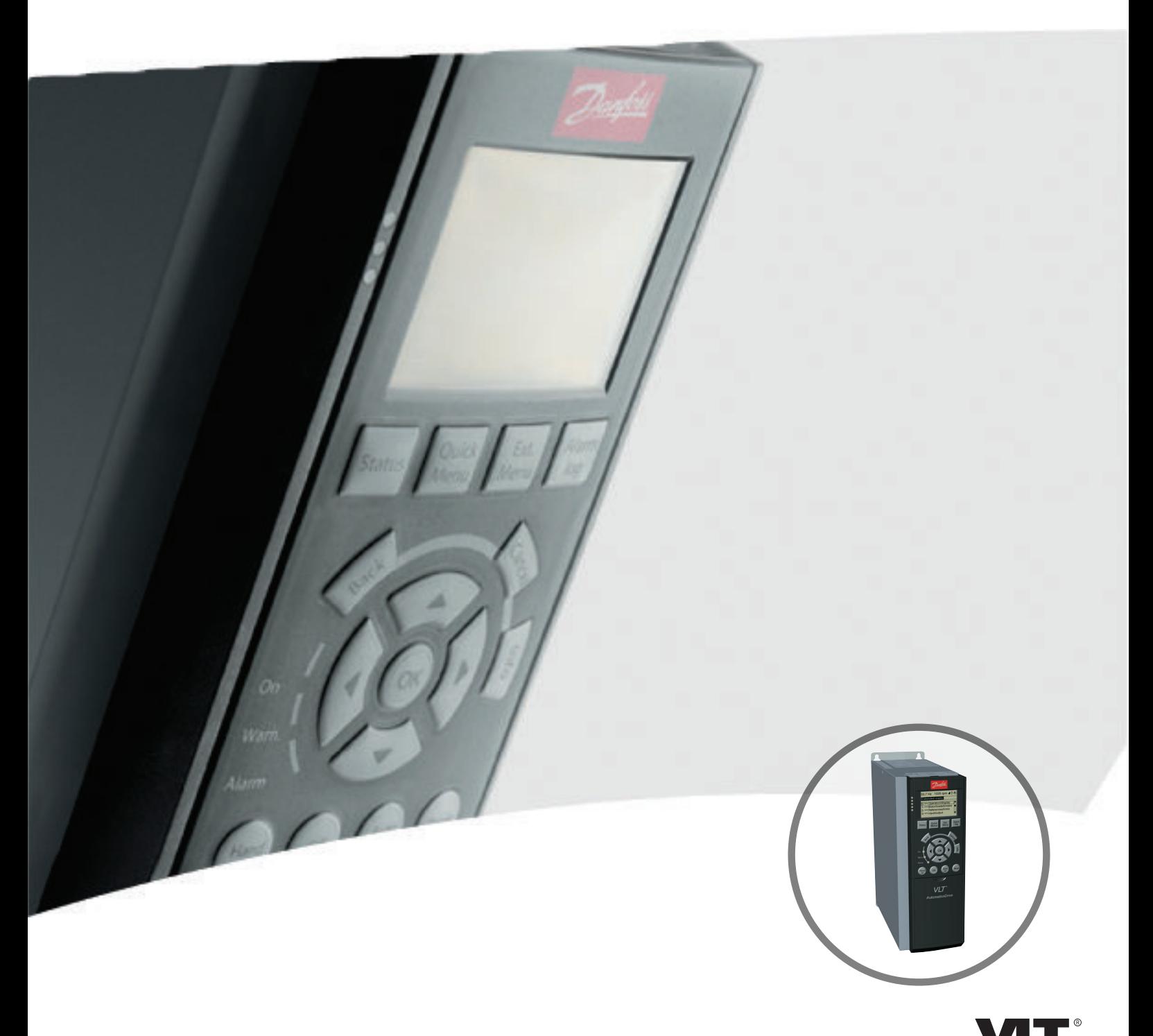

[www.danfoss.de/vlt](http://www.danfoss.de/vlt)

REAL DRIVE

Danfoss

**Inhaltsverzeichnis Installationshandbuch**

# **Inhaltsverzeichnis**

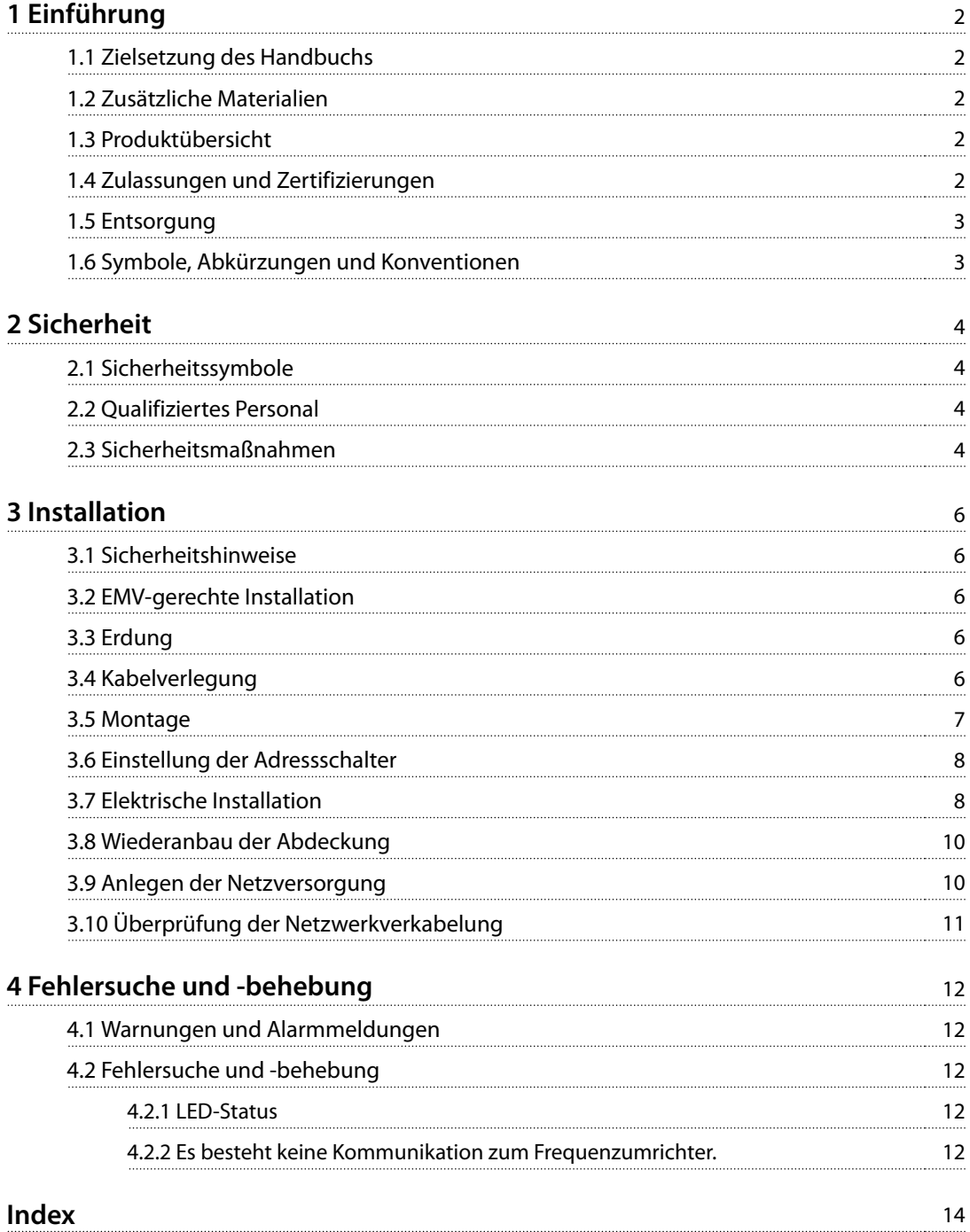

<span id="page-3-0"></span>**1 1**

# 1 Einführung

# 1.1 Zielsetzung des Handbuchs

Dieses Handbuch enthält Informationen zur schnellen Installation einer VLT® CANOpen MCA 105-Schnittstelle in einem VLT®-Frequenzumrichter.

Dieses Installationshandbuch richtet sich ausschließlich an qualifiziertes Personal. Die Benutzer sollten bereits mit VLT®-Frequenzumrichtern, der CANOpen-Technologie und dem PC bzw. SPS vertraut sein, der/die als Master im System dient.

Lesen Sie die Anweisungen vor der Installation und befolgen Sie Anweisungen zur sicheren Installation.

VLT® ist eine eingetragene Marke.

### 1.2 Zusätzliche Materialien

Für die Frequenzumrichter und optionale Geräte verfügbare Materialien:

- **•** Das VLT® AutomationDrive FC 301/FC 302-Produkthandbuch enthält die erforderlichen Informationen für die Inbetriebnahme und den Betrieb des Frequenzumrichters.
- **•** Das VLT® AutomationDrive FC 301/FC 302-Projektierungshandbuch enthält umfassende Informationen zu Möglichkeiten und Funktionen sowie zur Auslegung von Steuerungssystemen für Motoren.
- **•** Das VLT® AutomationDrive FC 301/FC 302-Programmierhandbuch enthält umfassendere Informationen über das Arbeiten mit Parametern sowie viele Anwendungsbeispiele.
- **•** Das VLT® CANOpen MCA 105-Installationshandbuch bietet Informationen zur Installation des CANOpen sowie zur Fehlersuche und -behebung.
- **•** Das VLT® CANOpen MCA 105-Programmierhandbuch bietet Informationen zur Konfiguration des Systems, zur Steuerung des Frequenzumrichters, zum Parameterzugriff, zur Programmierung, zur Fehlersuche und -behebung sowie zu einigen typischen Anwendungsbeispielen.

Zusätzliche Veröffentlichungen und Handbücher sind verfügbar auf Danfoss. Siehe [vlt-drives.danfoss.com/Support/](http://vlt-drives.danfoss.com/Support/Technical-Documentation/) [Technical-Documentation/](http://vlt-drives.danfoss.com/Support/Technical-Documentation/) für Auflistungen.

# 1.3 Produktübersicht

### 1.3.1 Bestimmungsgemäße Verwendung

Dieses Installationshandbuch bezieht sich auf die CANOpen-Schnittstelle. Bestellnummern:

- **•** 130B1103 (unbeschichtet)
- **•** 130B1205 (beschichtet)

CANOpen ist ein L-Pegel-Netzwerk, das ausschließlich die Kommunikation zwischen industriellen Geräten (Sensoren, Endschalter, Motorsteuerungen) und H-Pegel-Geräten (Reglern) standardisiert. Setzen Sie CANOpen-Systeme mittels Peer-to-Peer-Kommunikation in einer Master-Follower-Konfiguration oder einer verteilten Steuerungsarchitektur ein.

Die CANOpen-Schnittstelle ist für den Datenaustausch mit jedem Master ausgelegt, der den CANOpen-Standard erfüllt.

VLT® CANOpen MCA 105 ist geeignet für den Einsatz mit VLT® AutomationDrive FC 301/FC 302.

# 1.3.2 Gelieferte Teile

Wenn die Feldbus-Option nicht werkseitig montiert ist, werden folgende Elemente geliefert:

- **•** Feldbus-Option und Stecker.
- **•** LCP-Träger.
- **•** Frontabdeckungen (in verschiedenen Größen).
- **•** Aufkleber.
- **•** Montagezubehör (einschließlich EMV-Halterung).
- **•** Installationshandbuch.

#### 1.4 Zulassungen und Zertifizierungen

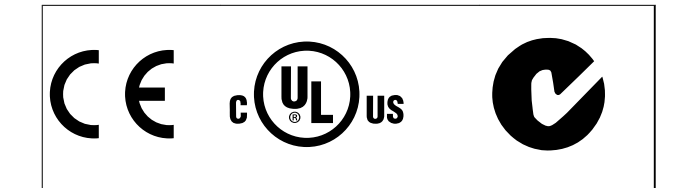

Weitere Zulassungen und Zertifizierungen sind verfügbar. Wenden Sie sich für weitere Informationen an einen lokalen Danfoss-Partner.

Danfoss

**1 1**

### <span id="page-4-0"></span>1.5 Entsorgung

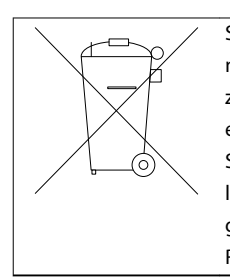

Sie dürfen elektrische Geräte und Geräte mit elektrischen Komponenten nicht zusammen mit normalem Hausmüll entsorgen.

Sammeln Sie sie separat gemäß den lokalen Bestimmungen und den aktuell gültigen Gesetzen und führen Sie sie dem Recycling zu.

# 1.6 Symbole, Abkürzungen und Konventionen

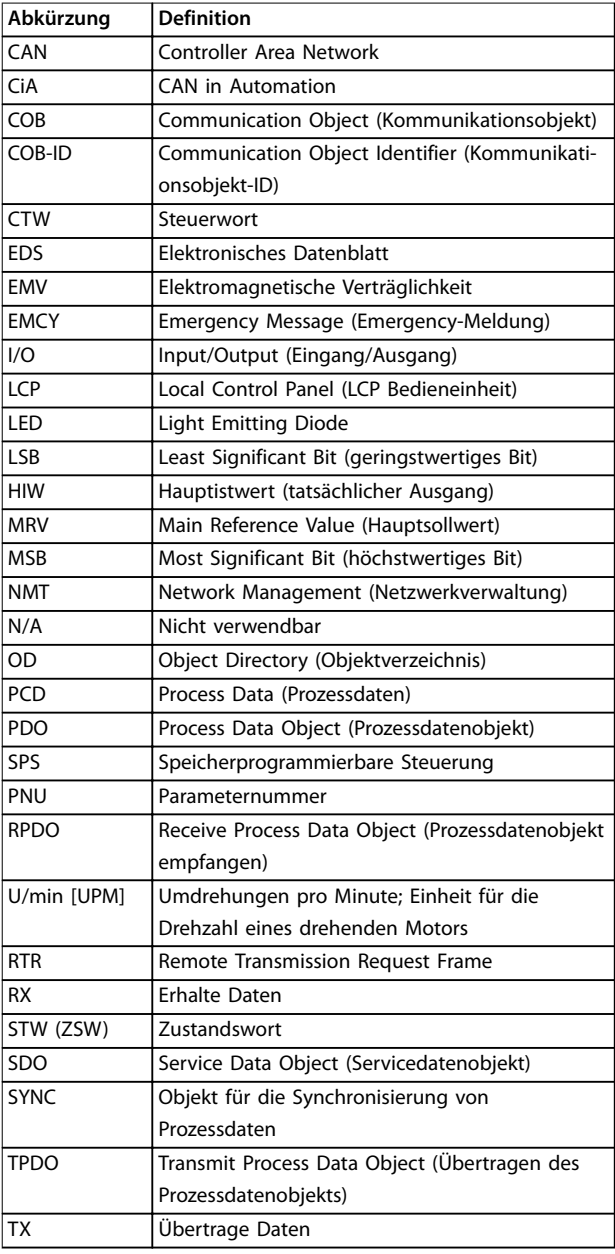

**Tabelle 1.1 Symbole und Abkürzungen**

#### **Konventionen**

Nummerierte Listen zeigen Vorgehensweisen. Aufzählungslisten zeigen weitere Informationen und Beschreibungen der Abbildungen. Kursivschrift bedeutet:

- **•** Querverweise.
- **•** Link.
- **•** Parametername.
- **•** Fußnoten.
- **•** Parametergruppe.
- **•** Parameteroption.
- **•** Alarme und Warnungen.

# <span id="page-5-0"></span>2 Sicherheit

# 2.1 Sicherheitssymbole

Dieses Handbuch verwendet folgende Symbole:

# **WARNUNG**

**Weist auf eine potenziell gefährliche Situation hin, die zu schweren oder tödlichen Verletzungen führen kann.**

# **AVORSICHT**

**Weist auf eine potenziell gefährliche Situation hin, die zu leichten oder mittleren Verletzungen führen kann. Die Kennzeichnung kann ebenfalls als Warnung vor unsicheren Verfahren dienen.**

# **HINWEIS**

**Weist auf eine wichtige Information hin, z. B. eine Situation, die zu Geräte- oder sonstigen Sachschäden führen kann.**

# 2.2 Qualifiziertes Personal

Der einwandfreie und sichere Betrieb des Frequenzumrichters setzt fachgerechten und zuverlässigen Transport voraus. Lagerung, Installation, Bedienung und Instandhaltung müssen diese Anforderungen ebenfalls erfüllen. Nur qualifiziertes Fachpersonal darf dieses Gerät installieren oder bedienen.

Qualifiziertes Fachpersonal wird als geschulte Mitarbeiter definiert, die gemäß den einschlägigen Gesetzen und Vorschriften zur Installation, Inbetriebnahme und Instandhaltung von Betriebsmitteln, Systemen und Schaltungen berechtigt ist. Ferner muss das qualifizierte Personal mit allen Anweisungen und Sicherheitsmaßnahmen gemäß diesem Produkthandbuch vertraut sein.

# 2.3 Sicherheitsmaßnahmen

# **AWARNUNG**

#### **HOCHSPANNUNG**

**Bei Anschluss an Versorgungsnetzeingang, DC-Stromversorgung oder Zwischenkreiskopplung führen Frequenzumrichter Hochspannung. Erfolgen Installation, Inbetriebnahme und Wartung nicht durch qualifiziertes Personal, kann dies zum Tod oder zu schweren Verletzungen führen.**

**• Ausschließlich qualifiziertes Personal darf Installation, Inbetriebnahme und Wartung vornehmen.**

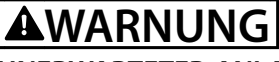

#### **UNERWARTETER ANLAUF**

**Bei Anschluss des Frequenzumrichters an Versorgungsnetz, DC-Versorgung oder Zwischenkreiskopplung kann der angeschlossene Motor jederzeit unerwartet anlaufen. Ein unerwarteter Anlauf im Rahmen von Programmierungs-, Service- oder Reparaturarbeiten kann zu schweren bzw. tödlichen Verletzungen oder zu Sachschäden führen. Der Motor kann über einen externen Schalter, einen Feldbus-Befehl, ein Sollwerteingangssignal, über ein Tastendruck an LCP oder LOP, eine Fernbedienung per MCT 10 Konfigurationssoftware-Software oder nach einem quittierten Fehlerzustand anlaufen.**

**Verhindern Sie ein unerwartetes Starten des Motors:**

- **• Trennen Sie den Frequenzumrichter vom Netz.**
- **• Drücken Sie [Off/Reset] am LCP, bevor Sie Parameter programmieren.**
- **• Frequenzumrichter, Motor und alle angetriebenen Geräte müssen vollständig verkabelt und montiert sein, wenn Sie den Frequenzumrichter an Versorgungsnetz, DC-Versorgung oder Zwischenkreiskopplung anschließen.**

# **AWARNUNG**

#### **ENTLADEZEIT**

**Der Frequenzumrichter enthält Zwischenkreiskondensatoren, die auch bei abgeschaltetem Frequenzumrichter geladen sein können. Das Nichteinhalten der angegebenen Wartezeit nach dem Trennen der Stromversorgung vor Wartungs- oder Reparaturarbeiten kann zum Tod oder zu schweren Verletzungen führen.**

- **• Stoppen Sie den Motor.**
- **• Trennen Sie die Netzversorgung und alle externen DC-Zwischenkreisversorgungen, einschließlich externer Batterie-, USV- und DC-Zwischenkreisverbindungen mit anderen Frequenzumrichtern.**
- **• Trennen oder verriegeln Sie den PM-Motor.**
- **• Führen Sie Wartungs- oder Reparaturarbeiten erst nach vollständiger Entladung der Kondensatoren durch. Die notwendige Wartezeit finden Sie im entsprechenden Produkthandbuch, Kapitel 2 Sicherheit des jeweiligen Frequenzumrichters.**

<span id="page-6-0"></span>

# **WARNUNG**

# **GEFAHR DURCH ABLEITSTRÖME**

**Die Erdableitströme überschreiten 3,5 mA. Eine nicht vorschriftsmäßige Erdung des Frequenzumrichters kann zum Tod oder zu schweren Verletzungen führen.**

**• Lassen Sie die ordnungsgemäße Erdung der Geräte durch einen zertifizierten Elektroinstallateur überprüfen.**

# **AWARNUNG**

#### **GEFAHR DURCH ANLAGENKOMPONENTEN!**

**Ein Kontakt mit drehenden Wellen und elektrischen Betriebsmitteln kann zu schweren Personenschäden oder sogar tödlichen Verletzungen führen.**

- **• Stellen Sie sicher, dass Installations-, Inbetriebnahme- und Wartungsarbeiten ausschließlich von geschultem und qualifiziertem Personal durchgeführt werden.**
- **• Alle Elektroarbeiten müssen den VDE-Vorschriften und anderen lokal geltenden Elektroinstallationsvorschriften entsprechen.**
- **• Befolgen Sie die Verfahren in diesem Handbuch.**

# **AVORSICHT**

#### **GEFAHR BEI EINEM INTERNEN FEHLER**

**Ein interner Fehler im Frequenzumrichter kann zu schweren Verletzungen führen, wenn der Frequenzumrichter nicht ordnungsgemäß geschlossen wird.**

**• Stellen Sie vor dem Anlegen von Netzspannung sicher, dass alle Sicherheitsabdeckungen angebracht und ordnungsgemäß befestigt sind.**  <u>Danfoss</u>

Danfoss

# <span id="page-7-0"></span>3 Installation

#### 3.1 Sicherheitshinweise

Siehe [Kapitel 2 Sicherheit](#page-5-0) für allgemeine Sicherheitshinweise.

#### 3.2 EMV-gerechte Installation

Befolgen Sie für eine EMV-gerechte Installation die Anweisungen im relevanten Produkt- und Projektierungshandbuch des Frequenzumrichters. Weitere Installationsrichtlinien finden Sie im Feldbus-Master-Handbuch des SPS-Zulieferers.

#### 3.3 Erdung

- **•** Stellen Sie sicher, dass alle Stationen, die im Feldbus-Netzwerk angeschlossen sind, mit demselben Erdpotenzial verbunden sind. Wenn die Abstände zwischen den Stationen im Feldbus-Netzwerk groß sind, verbinden Sie die einzelnen Stationen mit demselben Erdpotenzial. Installieren Sie Ausgleichskabel zwischen den Systemkomponenten.
- **•** Stellen Sie eine Erdverbindung mit niedriger HF-Impedanz her, zum Beispiel durch Montage des Frequenzumrichters an einer leitfähigen Rückwand.
- **•** Halten Sie die Erdungskabel so kurz wie möglich.
- **•** Stellen Sie eine Verbindung zwischen Kabelabschirmung und Frequenzumrichter mithilfe der Metallkabelverschraubung oder der beigefügten Klemmen her.
- **•** Verwenden Sie Kabel mit hoher Litzenzahl, um elektrische Störungen zu vermindern.

#### 3.4 Kabelverlegung

# **HINWEIS**

#### **EMV-STÖRUNGEN**

**Verwenden Sie abgeschirmte Kabel für Motor- und Steuerkabel und trennen Sie Kabel für Feldbus-Kommunikation, Motorkabel und Bremswiderstand in der Installation. Die Nichtbeachtung dieser Vorgabe kann zu nicht vorgesehenem Verhalten oder reduzierter Leistung der Anlage führen. Ein Mindestabstand von 200 mm zwischen Leistungs- und Motorkabeln sowie Steuerleitungen ist erforderlich. Für Leistungsgrößen über 315 kW ist es empfehlenswert, den Mindestabstand auf 500 mm zu erhöhen.**

# **HINWEIS**

**Wenn das Feldbuskabel ein Motor- oder Bremswiderstandskabel kreuzt, stellen Sie sicher, dass die Kabel in einem Winkel von 90° kreuzen.**

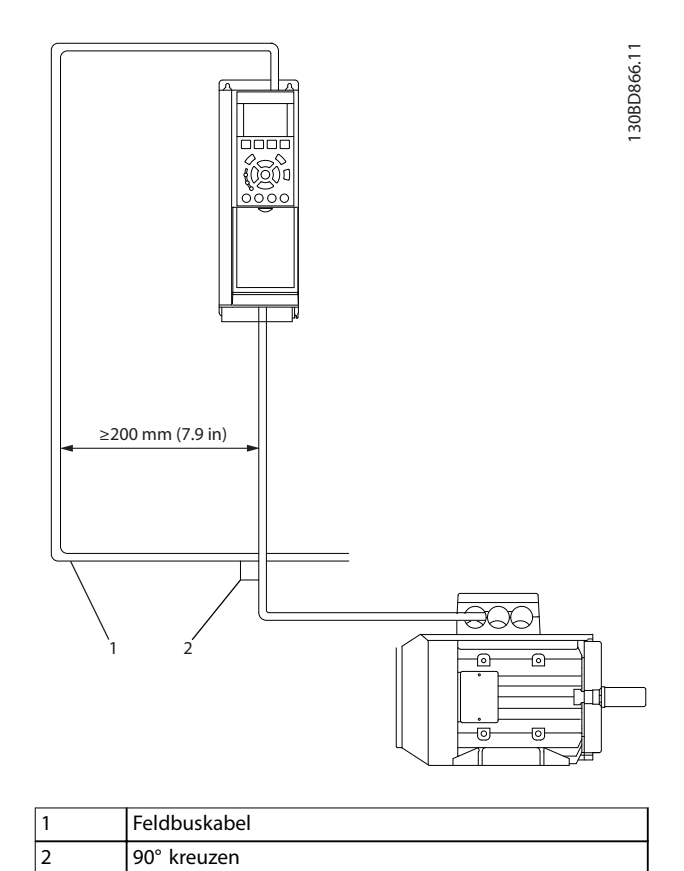

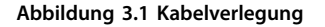

Danfoss

#### <span id="page-8-0"></span>3.5 Montage

- 1. Überprüfen Sie, ob die Feldbus-Option bereits im Frequenzumrichter montiert ist. Wenn diese bereits montiert ist, fahren Sie mit Schritt 6 fort. Wenn diese nicht montiert ist, fahren Sie mit Schritt 2 fort.
- 2. Entfernen Sie das LCP oder die Blindabdeckung vom Frequenzumrichter.
- 3. Verwenden Sie einen Schraubendreher, um die Frontabdeckung und den LCP-Träger zu entfernen.
- 4. Montieren Sie die Feldbus-Option. Montieren Sie die Option an der oberen Kabeleinführung mit nach oben weisendem Stecker (siehe Abbildung 3.3) bzw. an der unteren Kabeleinführung mit nach unten weisendem Stecker (siehe [Abbildung 3.4](#page-9-0)). Wenn eine MCB-Option installiert ist, ist nur eine obere Kabeleinführung möglich.
- 5. Entfernen Sie die Aussparung aus dem neuen LCP-Träger.
- 6. Montieren Sie den neuen LCP-Träger.

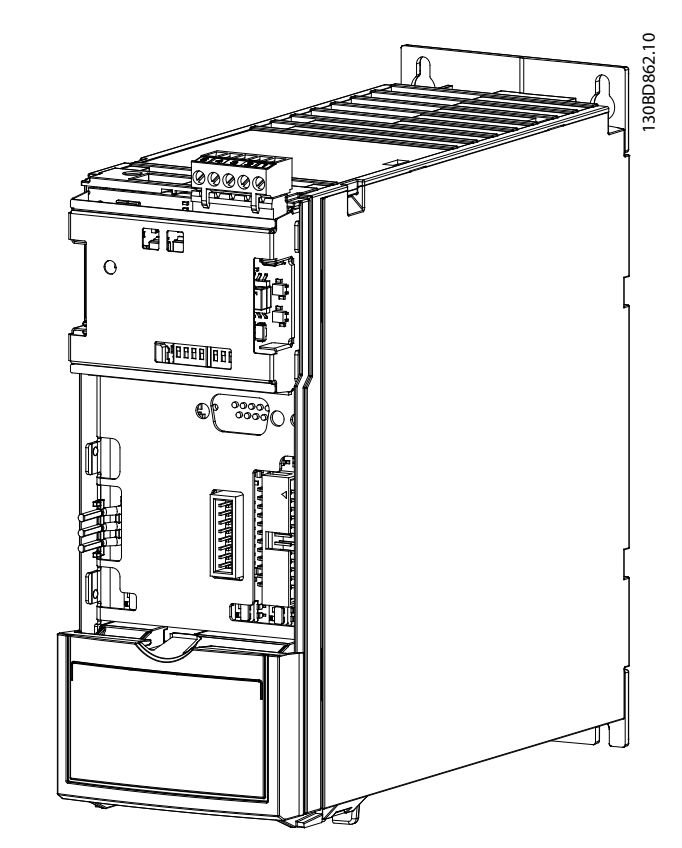

**Abbildung 3.3 Obere Kabeleinführung: Option mit nach oben weisendem Stecker montiert**

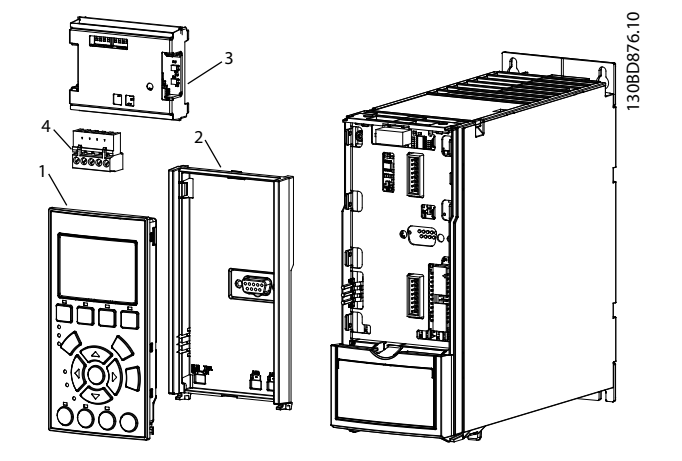

| LCP-Träger     |
|----------------|
| Feldbus-Option |
| Anschluss      |
|                |

**Abbildung 3.2 Explosionszeichnung**

Danfoss

<span id="page-9-0"></span>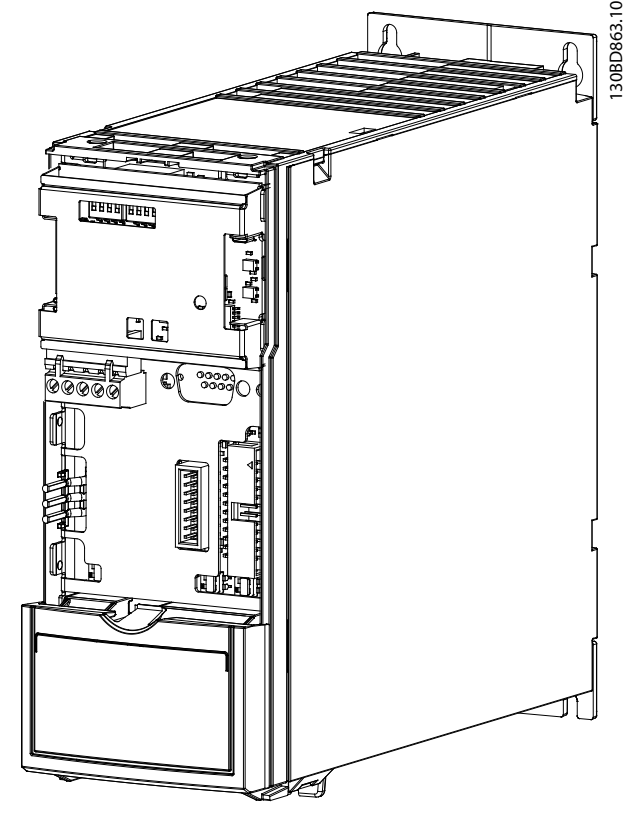

**Abbildung 3.4 Untere Kabeleinführung: Option mit nach unten weisendem Stecker montiert**

### 3.6 Einstellung der Adressschalter

# **HINWEIS**

**Schalten Sie die Stromversorgung ab, bevor Sie die Adressschalter einstellen. Die Adressänderung wird beim nächsten Einschalten aktiv.**

Die Adressschalter ermöglichen die Einstellung von Baudrate und Knoten-ID:

- **•** Die Schalter 8 und 7 dienen zur Einstellung der Baudrate, jeweils auf: 125, 250 oder 500 kBit/s.
- **•** Die Schalter 6–1 dienen zur Einstellung der Knotenadresse im Bereich 1–62.

| <b>Schalter</b> | <b>Baudrate</b> |                     |
|-----------------|-----------------|---------------------|
|                 |                 |                     |
| On              | On              | Parameter 10-01 Bau |
|                 |                 | dratenauswahl       |
| On              | Off             | 500 kBit/s          |
| On              | On              | 250 kBit/s          |
| ገn              | ∩ff             | 125 kBit/s          |

**Tabelle 3.1 Schalter 8 und 7**

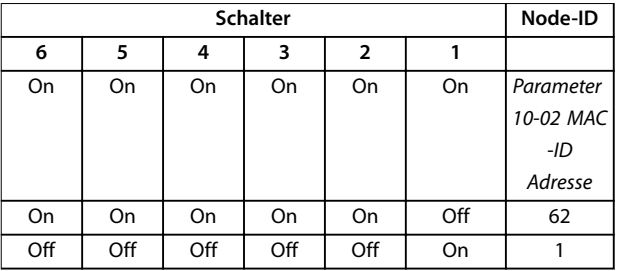

#### **Tabelle 3.2 Schalter 6–1**

Wenn die Schalter 8 und 7 auf ON eingestellt sind, wählen Sie die Baudraten über Parameter 10-01 Baudratenauswahl: 10, 20, 50, 100, 125, 250 oder 500 kBit/s.

Wenn die Schalter 6–1 auf ON eingestellt sind, wählen Sie die Knoten-ID über Parameter 10-02 MAC-ID Adresse im Bereich: 1–127

#### 3.7 Elektrische Installation

#### 3.7.1 Kabelspezifikationen

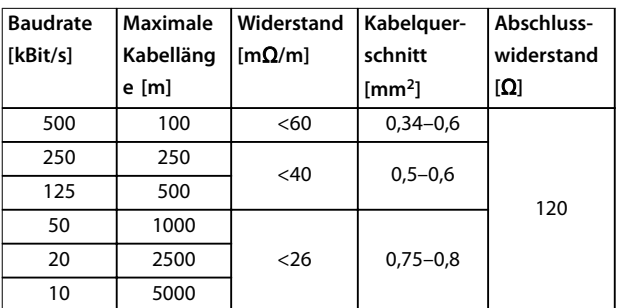

**Tabelle 3.3 Kabelspezifikationen**

# 3.7.2 Verdrahtung

#### **Verkabelungsverfahren für Baugrößen A1-A3**

- 1. Montieren Sie den Feldbusstecker an der Feldbus-Option (CAN\_L, Drain, CAN\_H). Montieren Sie für die obere Kabeleinführung die mitgelieferte EMV-Halterung mit 2 Schrauben an der Oberseite des Frequenzumrichters.
- 2. Bereiten Sie das Feldbuskabel vor, indem Sie einen Teil der Kabelisolierung abisolieren, sodass der Kabelschirm Kontakt mit der EMV-Halterung hat. Halten Sie das ungeschirmte Kabel so kurz wie möglich. Informationen zu den technischen Daten finden Sie in Kapitel 3.7.1 Kabelspezifikationen.
- 3. Schließen Sie die Feldbuskabeladern gemäß den Farbkodierungen an den Adern an die Klemmen an, siehe [Abbildung 3.6](#page-10-0).

<span id="page-10-0"></span>4. Positionieren Sie das abisolierte Kabel unter der Kabelschelle, um eine mechanische Befestigung und elektrischen Kontakt zwischen Kabelschirm und Erde herzustellen.

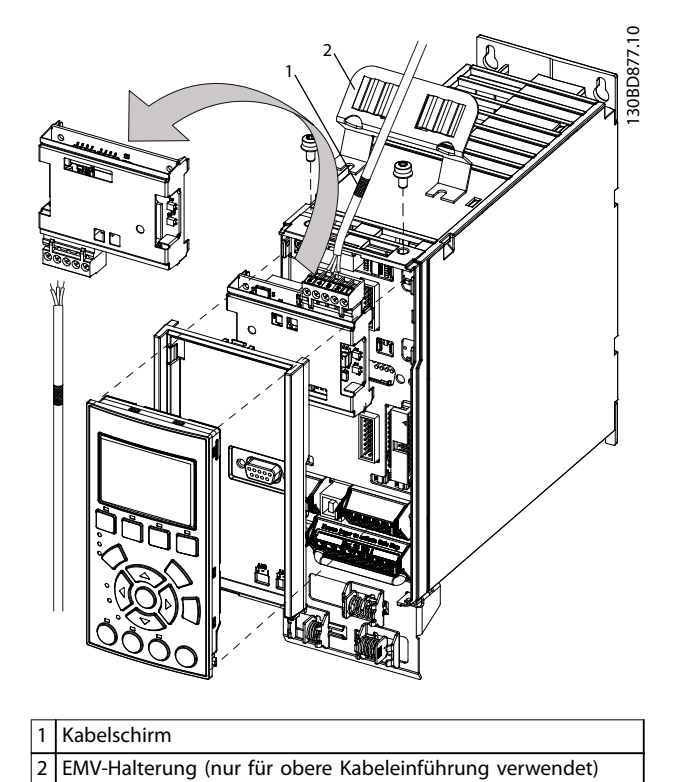

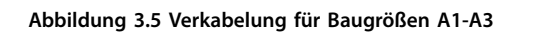

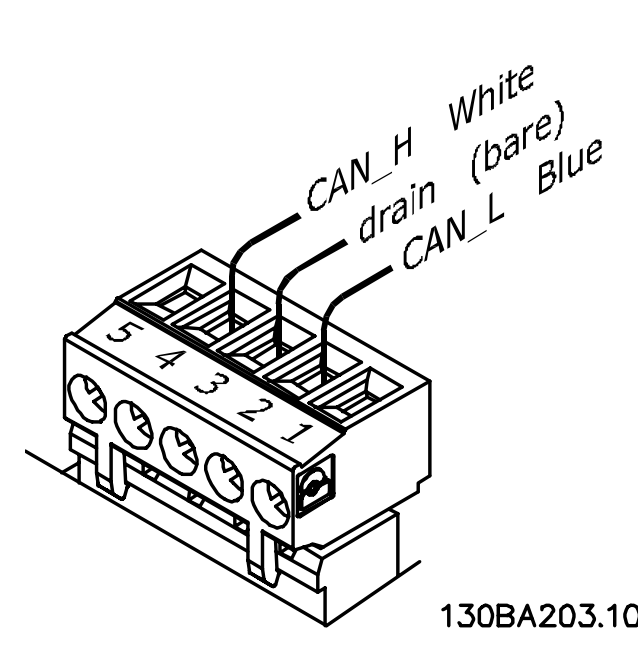

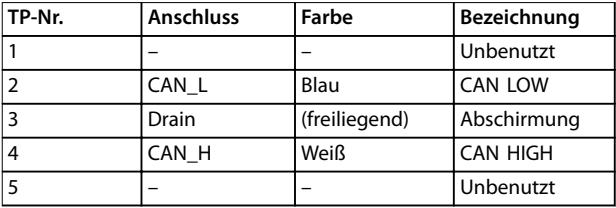

**Abbildung 3.6 Feldbus-Kabelklemmenanschlüsse**

#### **CANOpen-Abschluss**

Installieren Sie die Abschlusswiderstände an den Enden der Busleitung. Montieren Sie den Widerstand zwischen Klemme 2 (CAN\_L) und Klemme 4 (CAN\_H). Die Widerstände haben die folgende Spezifikation:

- **•** <sup>121</sup><sup>Ω</sup>
- **•** 1 % Metallschicht
- **•** 1/4 W

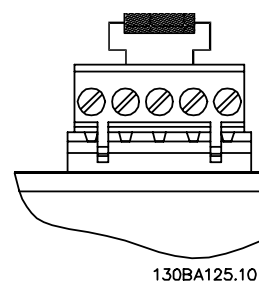

**Abbildung 3.7 Abschlusswiderstand montiert**

- <span id="page-11-0"></span>1. Drücken Sie das Kabel durch die Kabelverschraubungen.
- 2. Montieren Sie den Feldbusstecker an der Feldbus-Option (CAN\_L, Drain, CAN\_H).
- 3. Bereiten Sie das Feldbuskabel vor, indem Sie einen Teil der Kabelisolierung abisolieren. Halten Sie das ungeschirmte Kabel so kurz wie möglich. Informationen zu den technischen Daten finden Sie in [Kapitel 3.7.1 Kabelspezifikationen](#page-9-0).
- 4. Schließen Sie die Feldbuskabeladern gemäß den Farbkodierungen an den Adern an die Klemmen an, siehe [Abbildung 3.6](#page-10-0).
- 5. Befestigen Sie den Kabelschirm mit einer Kabelschelle oder einem Kabelbinder an der Metallgrundplatte, siehe Abbildung 3.8.
- 6. Ziehen Sie die Kabelverschraubungen fest.

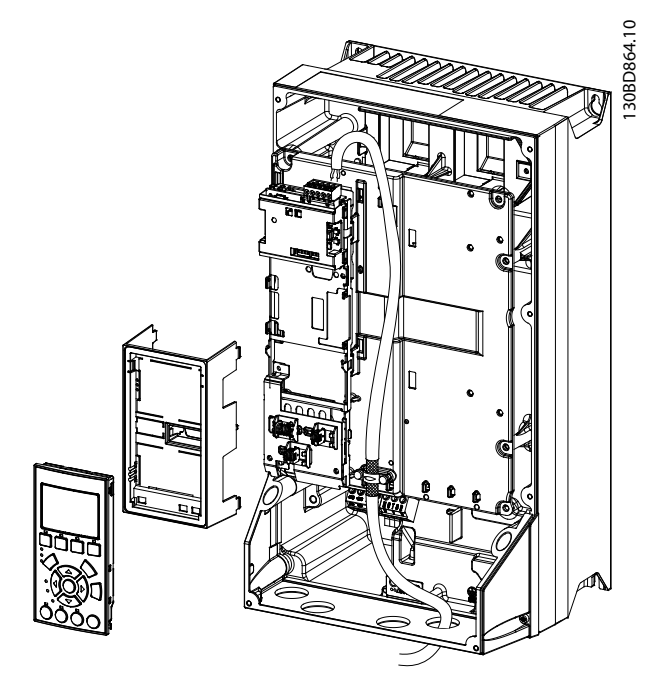

**Abbildung 3.8 Verkabelung für Baugrößen A4–A5, B1–B4 und C1–C4**

#### **Verkabelungsverfahren für Baugrößen D, E und F**

- 1. Montieren Sie den Feldbusstecker an der Feldbus-Option (CAN\_L, Drain, CAN\_H).
- 2. Bereiten Sie das Feldbuskabel vor, indem Sie einen Teil der Kabelisolierung abisolieren. Halten Sie das ungeschirmte Kabel so kurz wie möglich. Informationen zu den technischen Daten finden Sie in [Kapitel 3.7.1 Kabelspezifikationen](#page-9-0).

3. Schließen Sie die Feldbuskabeladern gemäß den Farbkodierungen an den Adern an die Klemmen an, siehe [Abbildung 3.6](#page-10-0).

<u>Danfoss</u>

- 4. Befestigen Sie den Kabelschirm mit einer Kabelschelle oder einem Kabelbinder an der Metallgrundplatte, siehe Abbildung 3.9.
- 5. Befestigen Sie das Kabel und verlegen Sie dieses mit anderen Steuerleitungen in der Einheit, siehe Abbildung 3.9.

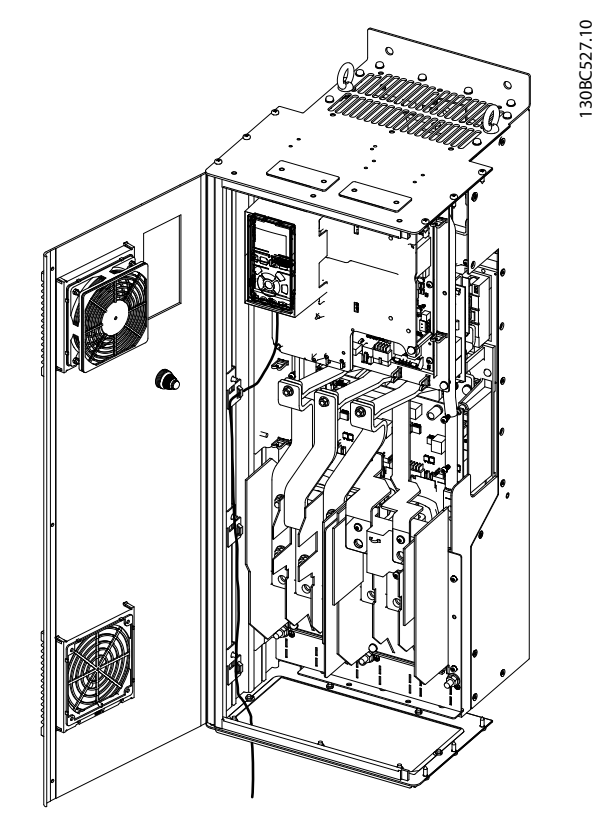

**Abbildung 3.9 Verkabelung für Baugrößen D, E und F**

### 3.8 Wiederanbau der Abdeckung

- 1. Montieren Sie die neue Frontabdeckung und das LCP.
- 2. Kleben Sie den Aufkleber mit dem korrekten Produktnamen auf die Frontabdeckung auf.

#### 3.9 Anlegen der Netzversorgung

Befolgen Sie zur Inbetriebnahme des Frequenzumrichters die Anweisungen im Produkthandbuch des Frequenzumrichters. Der Frequenzumrichter erkennt automatisch die CANOpen-Schnittstelle. Eine neue Parametergruppe (Gruppe 10) erscheint.

**3 3**

# <span id="page-12-0"></span>3.10 Überprüfung der Netzwerkverkabelung

- 1. Wenn Sie die Adresse nicht über die Adressschalter eingestellt haben, wechseln Sie zur Einstellung der Adresse zu Parameter 10-02 MAC-ID Adresse.
- 2. Schließen Sie diesen an einen laufenden CANOpen-Master an.
- 3. Überprüfen Sie, dass die Netzwerkverkabelung korrekt ist.

Danfoss

# <span id="page-13-0"></span>4 Fehlersuche und -behebung

### 4.1 Warnungen und Alarmmeldungen

# **HINWEIS**

**Einen Überblick über die Warn- und Alarmtypen sowie die vollständige Liste aller Alarm- und Warnhinweise finden Sie im entsprechenden Produkthandbuch.**

Alarmwort, Warnwort und CANOpen-Warnwort zeigt das Display des Frequenzumrichters im Hex-Format an. Wenn mehr als ein Alarm bzw. eine Warnung vorhanden ist, zeigt das Display die Summe aller Alarme oder Warnungen an. Sie können Alarmwort, Warnwort und CANOpen-Warnwort auch unter Verwendung der seriellen Schnittstelle anzeigen in:

- **•** Parameter 16-90 Alarmwort.
- **•** Parameter 16-91 Alarmwort 2.
- **•** Parameter 16-92 Warnwort.
- **•** Parameter 16-93 Warnwort 2.

#### 4.2 Fehlersuche und -behebung

#### 4.2.1 LED-Status

Die beiden zweifarbigen LED an der CANOpen-Karte zeigen den Status der CANOpen-Kommunikation an:

- **•** Die untere LED (NS) zeigt den Netzstatus an.
- **•** Die obere LED (MS) zeigt den Modulstatus an.

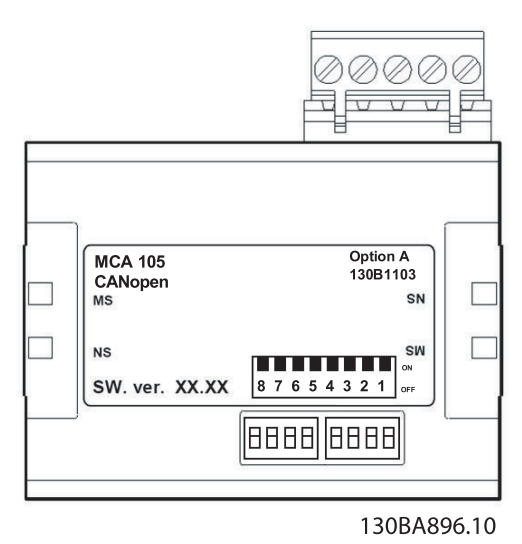

**Abbildung 4.1 LED-Bedienteil VLT**® **CANOpen MCA 105**

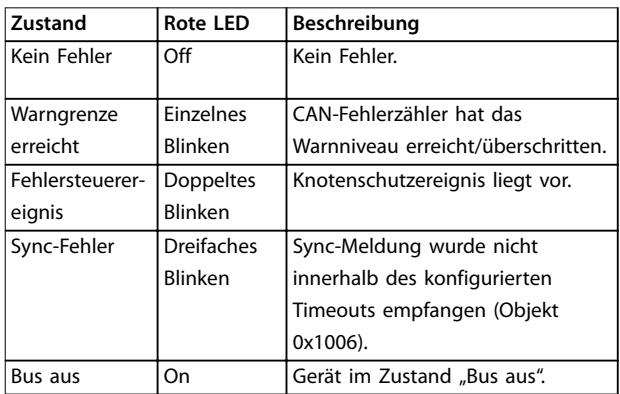

**Tabelle 4.1 LED: Modulstatus (MS)**

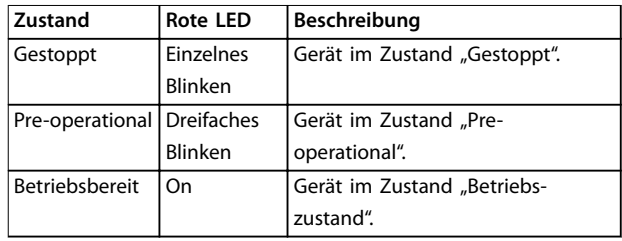

**Tabelle 4.2 LED: Netzwerkstatus (NS)**

#### 4.2.2 Es besteht keine Kommunikation zum Frequenzumrichter.

Wenn keine Kommunikation mit dem Frequenzumrichter möglicht ist, führen Sie folgende Kontrollen durch:

- 1. Überprüfen Sie, dass die Verkabelung korrekt ist. Überprüfen Sie, ob die Kabel an den korrekten Klemmen angeschlossen sind, wie in [Abbildung 3.6](#page-10-0) angezeigt.
- 2. Überprüfen Sie, dass der Busanschluss an beiden Enden terminiert ist. Ist dies nicht der Fall, terminieren Sie den Busanschluss mit den Terminierungswiderständen an den ersten und letzten Knoten.
- 3. Überprüfen Sie, dass jeder mit dem CANOpen-Netzwerk verbundene Knoten über eine eindeutige Knoten-ID (Adresse) verfügt. Wenn 2 Geräte über dieselbe Knoten-ID verfügen, verursacht dies eine Funktionsstörung im Netzwerk.
- 4. Nach einiger Zeit kommt es zu einer Kommunikationsunterbrechung. Überprüfen Sie die Installation auf eine korrekte Verlegung der CANOpen-Kabel. Überprüfen Sie, ob die Abschirmung am Motorkabel korrekt montiert ist.

Danfoss

#### Fehlersuche und -behebung **Installationshandbuch**

5. Die Kommunikation ist instabil. Prüfen Sie Parameter 10-05 Zähler Übertragungsfehler und Parameter 10-06 Zähler Empfangsfehler. Diese 2 Parameter müssen die meisten Zeit nahe 0 sein. Wenn sie höhere Werte anzeigen, überprüfen Sie das CANOpen-Kabel auf Störungen, einen falschen Abschluss usw.

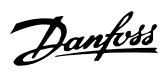

# <span id="page-15-0"></span>Index

# $\overline{A}$

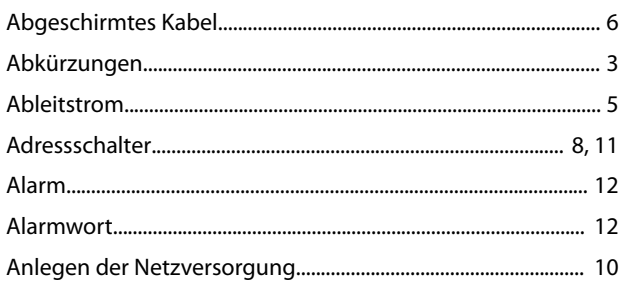

# $\sf B$

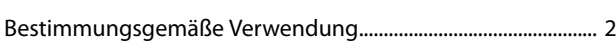

# $\mathsf{C}$

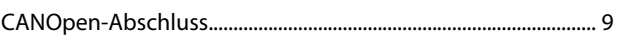

# $\overline{\mathsf{E}}$

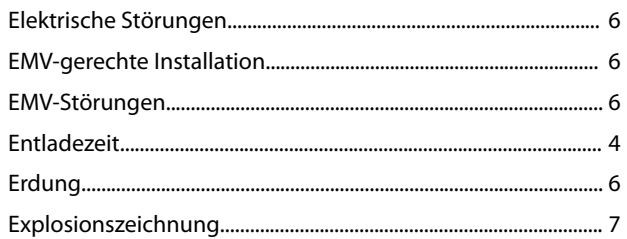

# G

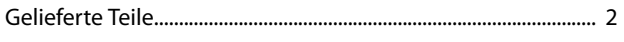

# $H$

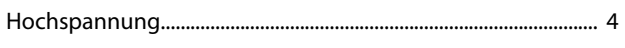

# $\mathsf{K}$

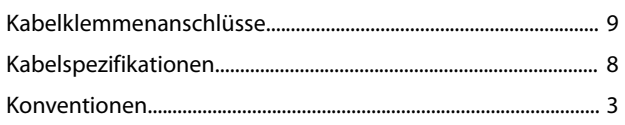

# $\mathbf{L}$

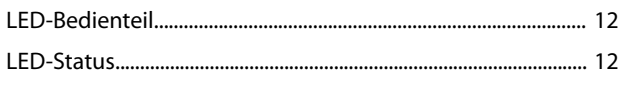

# $\mathsf{M}$

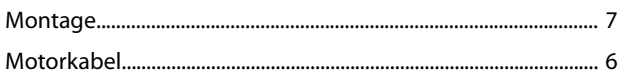

# $\overline{\mathsf{N}}$

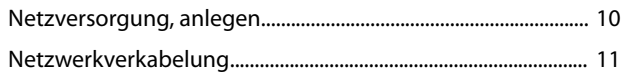

# $\mathsf Q$

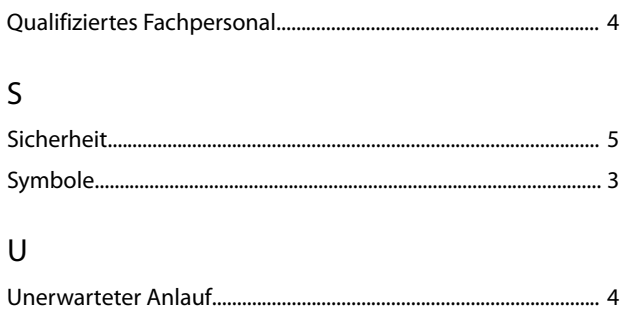

### $\vee$

# W

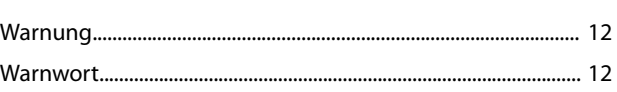

# $\mathsf{Z}$

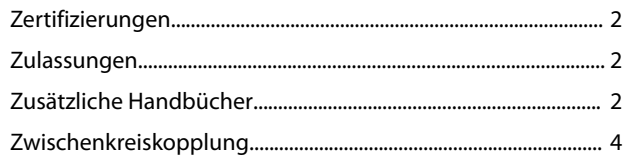

Danfoss

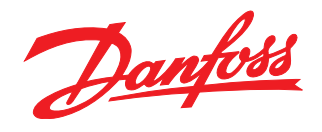

Die in Katalogen, Prospekten und anderen schriftlichen Unterlagen, wie z.B. Zeichnungen und Vorschlägen enthaltenen Angaben und technischen Daten sind vom Käufer vor Übernahme und<br>Anwendung zu prüfen. Der Käufer kann aus d vorsätzlich oder grob fahrlässig gehandelt haben. Danfoss behält sich das Recht vor, ohne vorherige Bekanntmachung im Rahmen der angemessenen und zumutbaren Änderungen an seinen<br>Produkten – auch an bereits in Auftrag genom

Danfoss A/S Ulsnaes 1 DK-6300 Graasten [vlt-drives.danfoss.com](http://vlt-drives.danfoss.com)

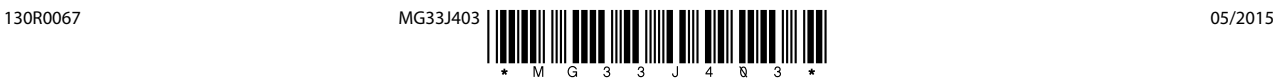